## **Immunizations:**

**Immunization - Context Documents - Points to Remember** 

**Page 1**

**QRC**

## **Points to Remember**

Ensure you are using a corporately managed device **Prework:**

- Scan the document
- Save as PDF document
- Ensure the document is no more than 5MB

The system CANNOT prevent you from uploading an Immunization document to a client only context. ALL PHIMS users are able to see documents attached with only a client in context. You MUST ensure that the applicable Immunization Profile (client) is in context prior to uploading a document.

Uploading a document does not replace entering the minimum required data elements into PHIMS. Please ensure complete and accurate data entry into mandatory fields as per MB Health Surveillance Unit direction found here: https://www.gov.mb.ca/health/publichealth/surveillance/forms.html

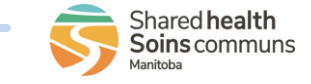

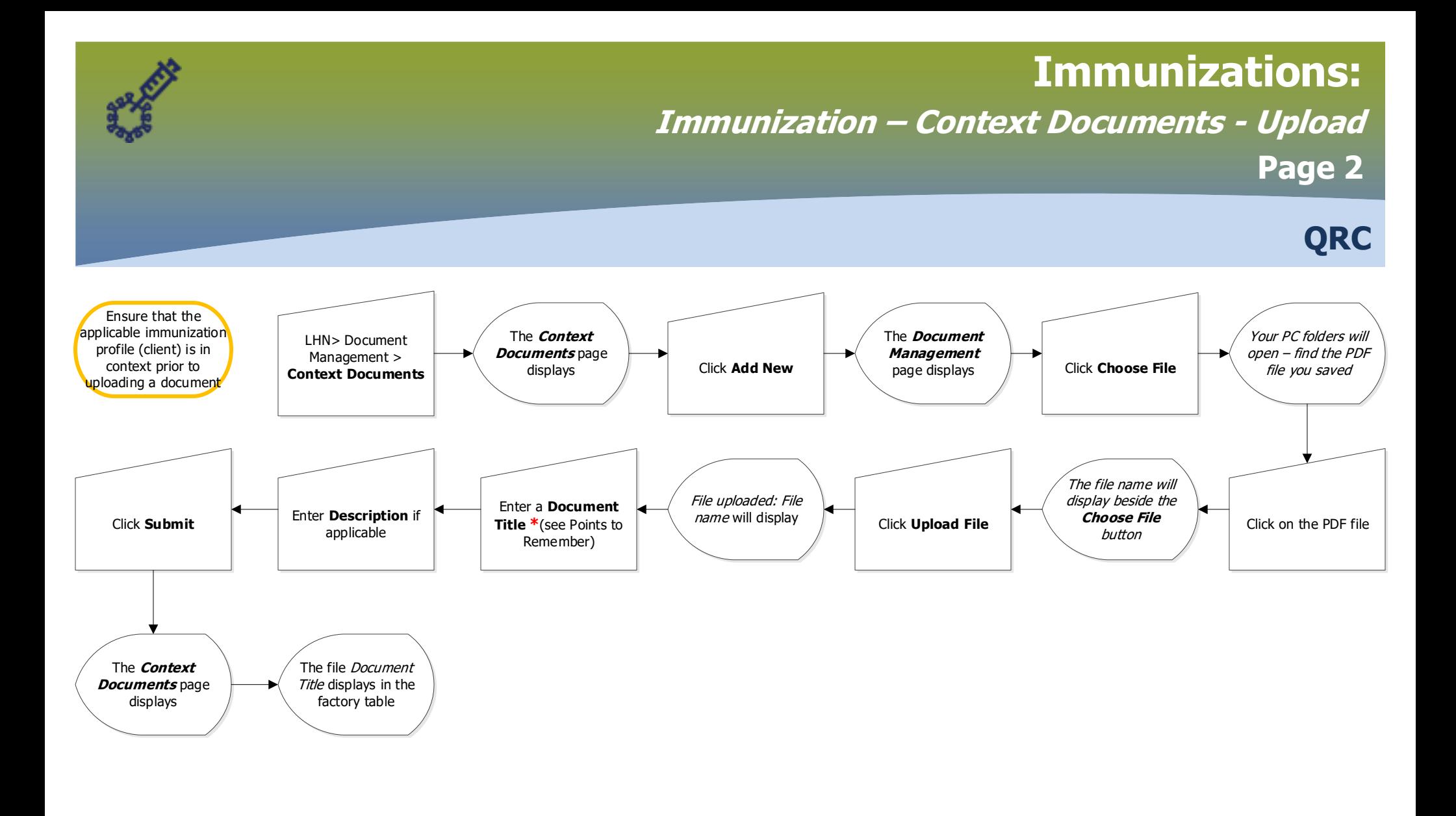

## **Points to Remember**:

- **\***It is important to follow a standard naming convention when uploading **Context Documents**.
- For Immunization related documents, please indicate in the title: Immunization Record and the Client ID number (e.g. **Immunization Record, Client ID 123456**)
- **Author a Clinical Note** to notify other users that a document has been uploaded. Create the note within the client's file and enter the Document title in the **Subject Line**

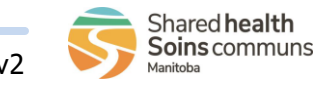

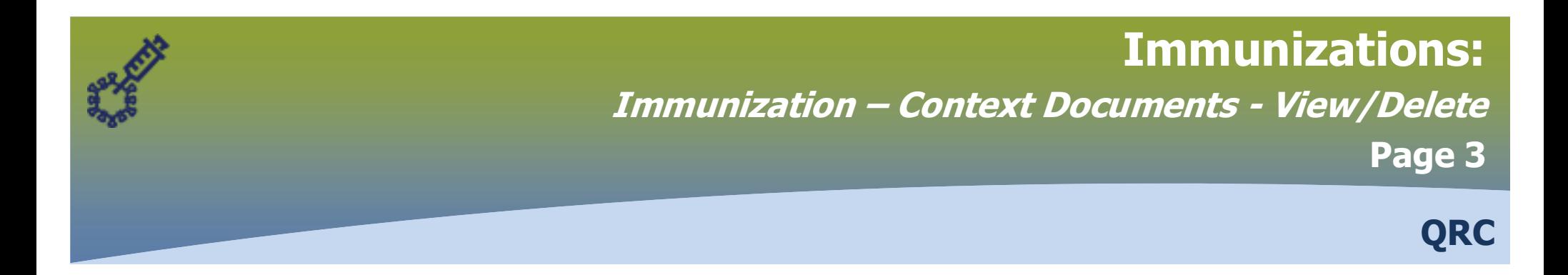

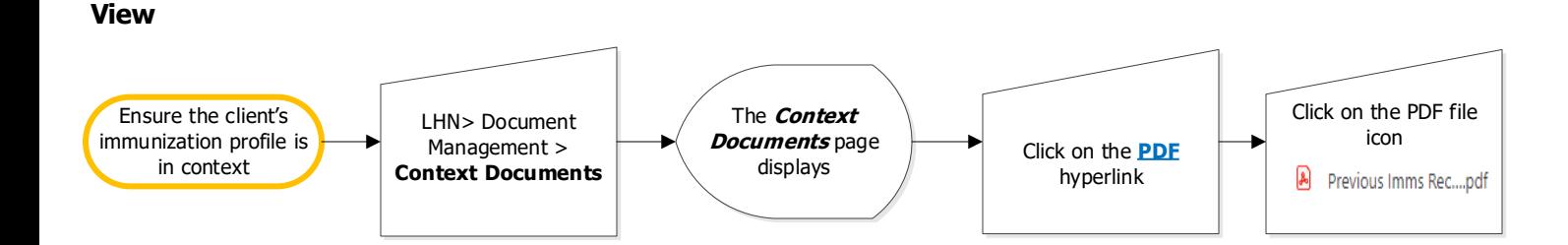

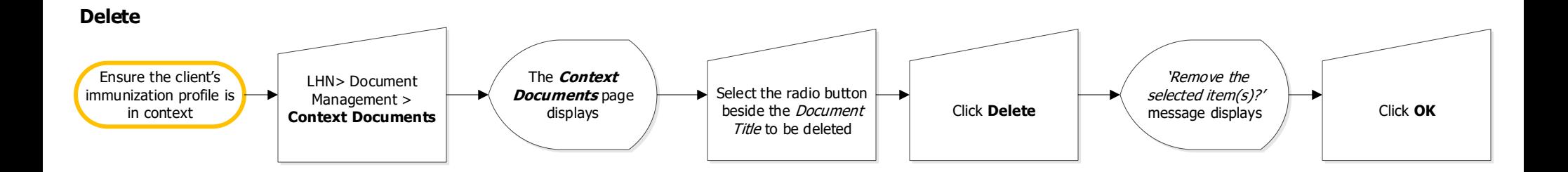

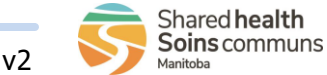